- **Load** will rerun the search and overwrite any search lines that are currently on the search screen.
- **Append** will add the saved search beneath any search lines that are currently on the search screen.
- **Share** will allow you to copy a URL that will link to the saved search, or to send a link to the saved search via email.
- **Export** will save the search strategy as a text file.
- **Delete** is for removing any saved search strategies.

After the search strategy is developed, select the **Save this search** button towards the top right of the screen. To retrieve your saved search, select the **View saved searches** button towards the top right of the screen.

## e-mail alert  $\overline{\uparrow}$  Load  $\overline{\uparrow}$  Append  $\stackrel{\bullet}{\leadsto}$  Share  $\underline{\uparrow}$  Export  $\uparrow$  Delete

- Sign in to the Cochrane Library.
- Select any topics of interest.
- Select **Save changes** and you will begin to receive alerts.

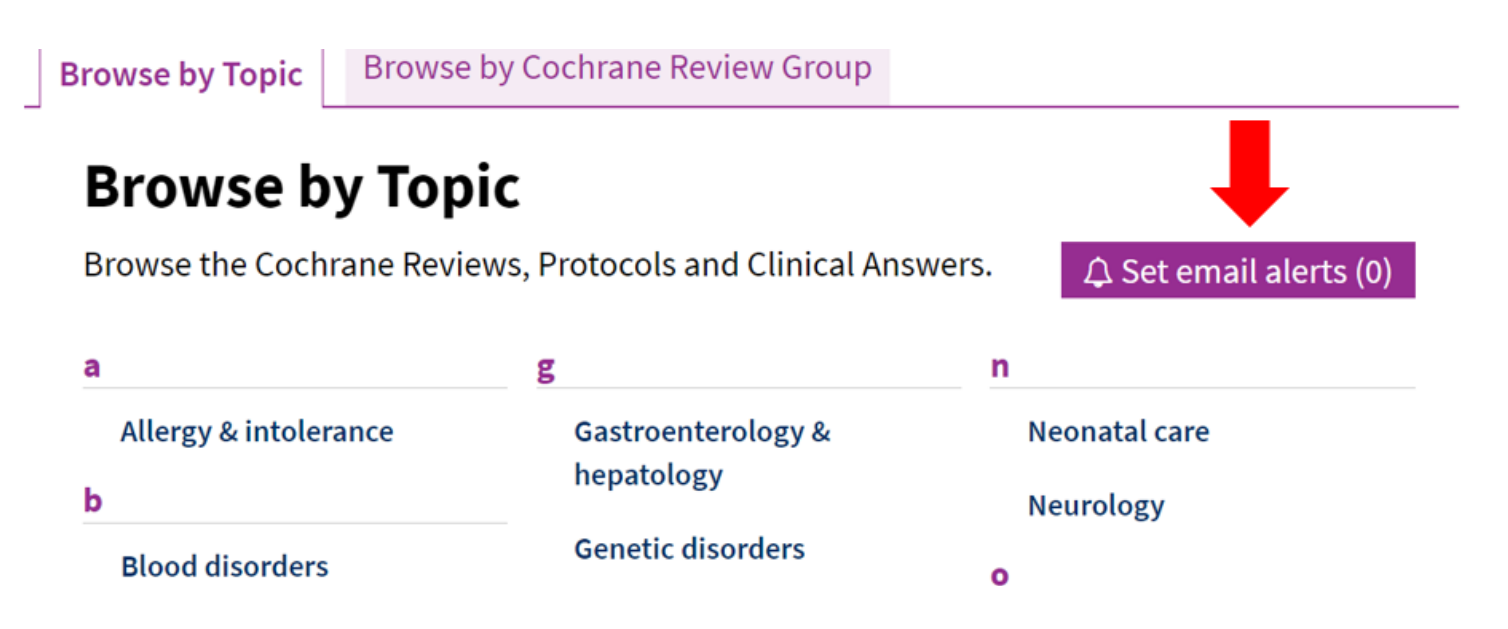

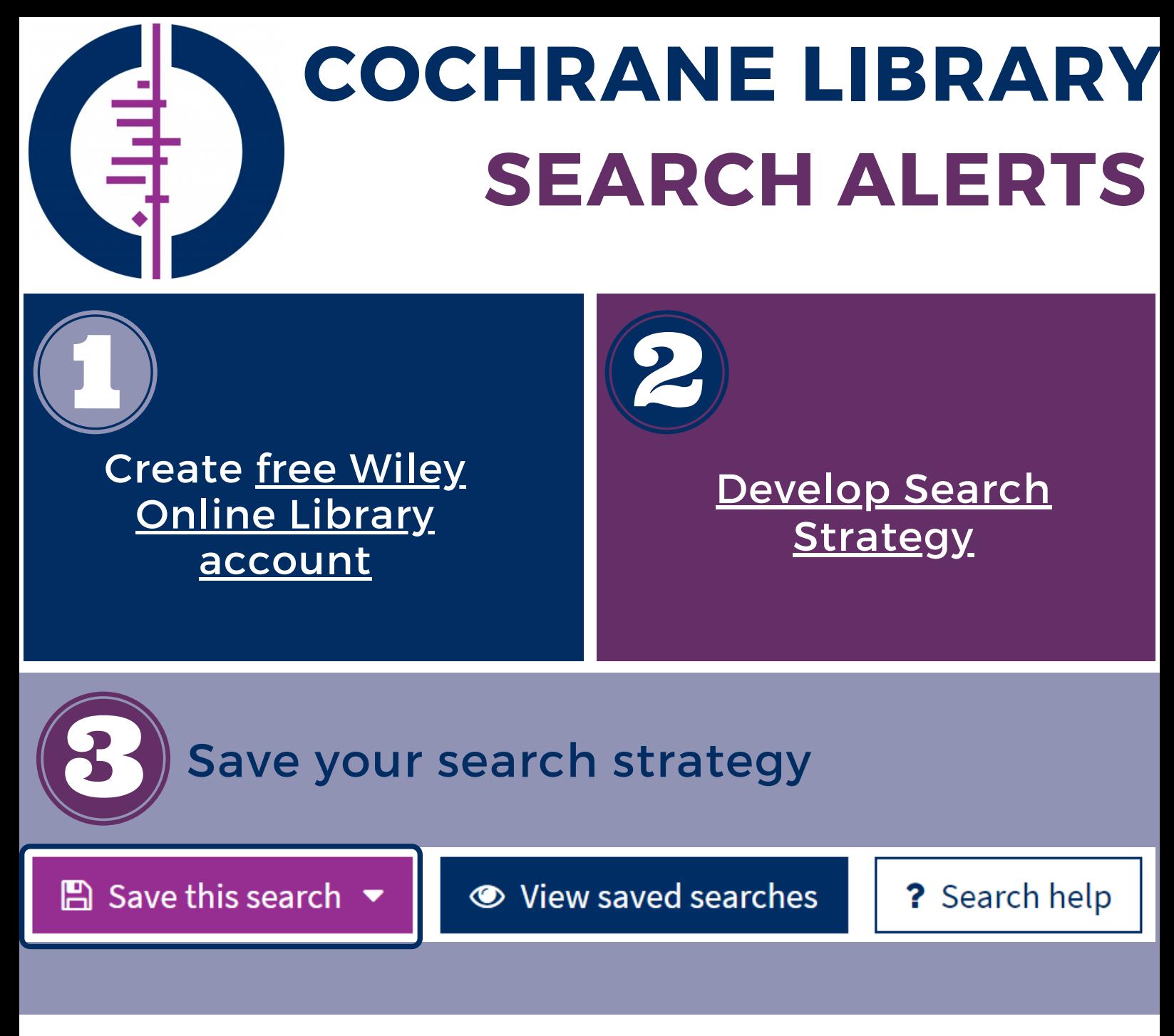

## Run search strategy alert

Check the **e-mail alert** box next to a search name to receive a notification of any new results that are added to the Cochrane Library and match the search criteria.

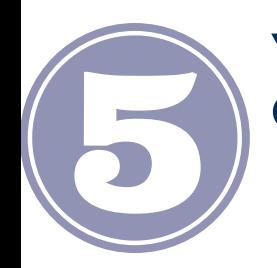

You can also set up topic alerts from the Cochrane Library homepage. To complete this: